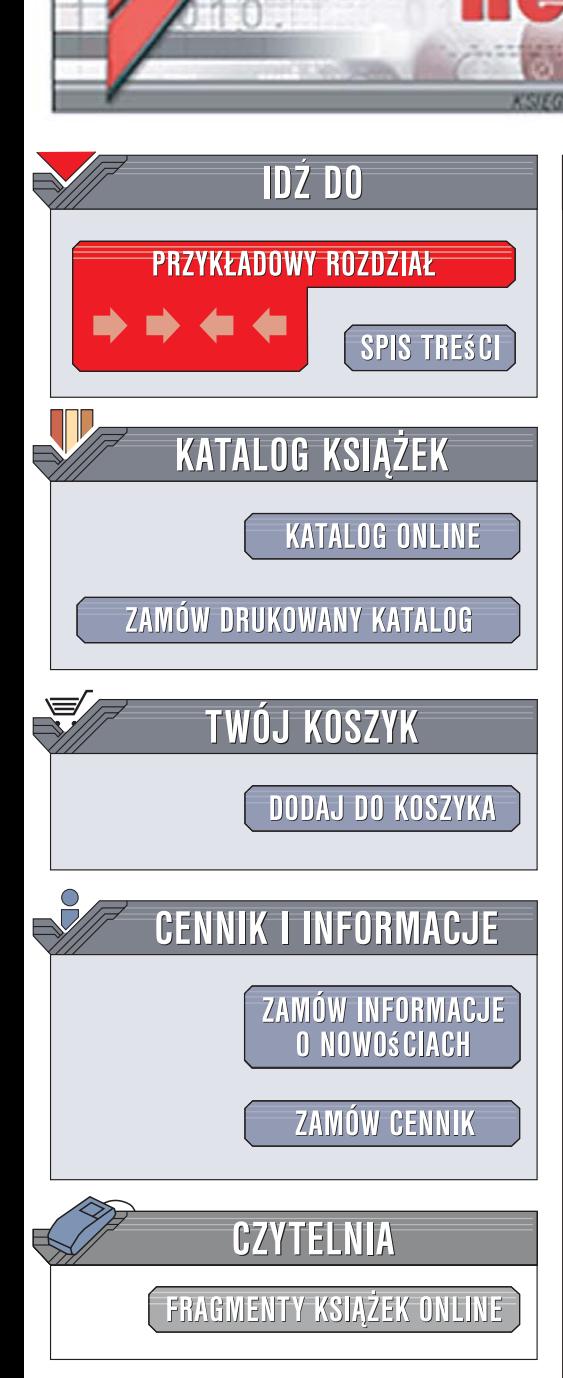

Wydawnictwo Helion ul. Kościuszki 1c 44-100 Gliwice tel. 032 230 98 63 [e-mail: helion@helion.pl](mailto:helion@helion.pl)

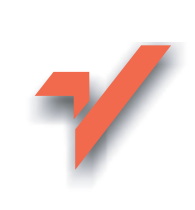

## Ajax on Rails

lion.pl

Autor: Scott Raymond Tłumaczenie: Adrian Elczewski ISBN: 978-83-246-1048-8 Tytuł oryginału: Ajax on Rails Format: B5, stron: 336

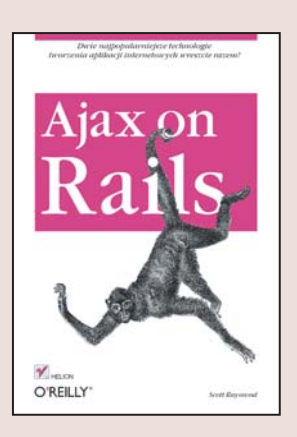

#### Zobacz, jak wykorzystać potencjał technologii Ajax i Rails w tworzeniu zaawansowanych aplikacji internetowych!

- Jak używać platformy Rails do budowy dynamicznych aplikacji internetowych?
- Jak szybko tworzyć witryny ajaksowe, wykorzystując wydajne biblioteki?
- Jak zwiększyć komfort pracy użytkowników Twoich aplikacji internetowych?

Ajax to olbrzymie możliwości w zakresie tworzenia dynamicznych i interaktywnych aplikacji internetowych, działających niemal tak szybko, jak tradycyjne programy. Jednak lepsza jakość witryn wymaga zwykle pisania bardziej skomplikowanego kodu i, co za tym idzie, większych nakładów pracy i czasu. Tak też było do niedawna w przypadku Ajaksa, ale obecnie, gdy wzrosła popularność tej technologii, a ona sama dojrzała, programiści mogą korzystać z wielu bibliotek i platform, dzięki którym tworzenie efektownych aplikacji internetowych stało się niezwykle proste.

"Ajax on Rails" to podręcznik dla programistów, którzy chca szybko i łatwo budować wydajne aplikacje internetowe na bazie dwóch popularnych mechanizmów - technologii Ajax oraz platformy Rails. Czytając go, dowiesz się, w jaki sposób Ajax umożliwia kreowanie funkcjonalnych i wygodnych w obsłudze witryn, a także nauczysz się błyskawicznie stosować te technologie w oparciu o biblioteki Prototype i scipt.aculo.us oraz kompletną platformę do tworzenia aplikacji internetowych, czyli Rails. Poznasz też sposoby sprawnego diagnozowania aplikacji ajaksowych oraz zapewnisz im bezpieczeństwo i wydajność, aby udostepniać swym klientom produkty najwyższej klasy.

- Przeglad mechanizmów technologii Ajax
- Działanie platformy Rails
- Ajaksowe przesyłanie danych za pomocą biblioteki Prototype
- Dodawanie efektów do witryn przy użyciu biblioteki scipt.aculo.us
- Generowanie kodu JavaScript za pomoca szablonów RJS

 $1.12$ 

- Zwiększanie użyteczności aplikacji
- ï Diagnozowanie aplikacji na platformie Rails
- Zapewnianie bezpieczeństwa programu
- Zwiekszanie wydajności aplikacji

# Spis treści

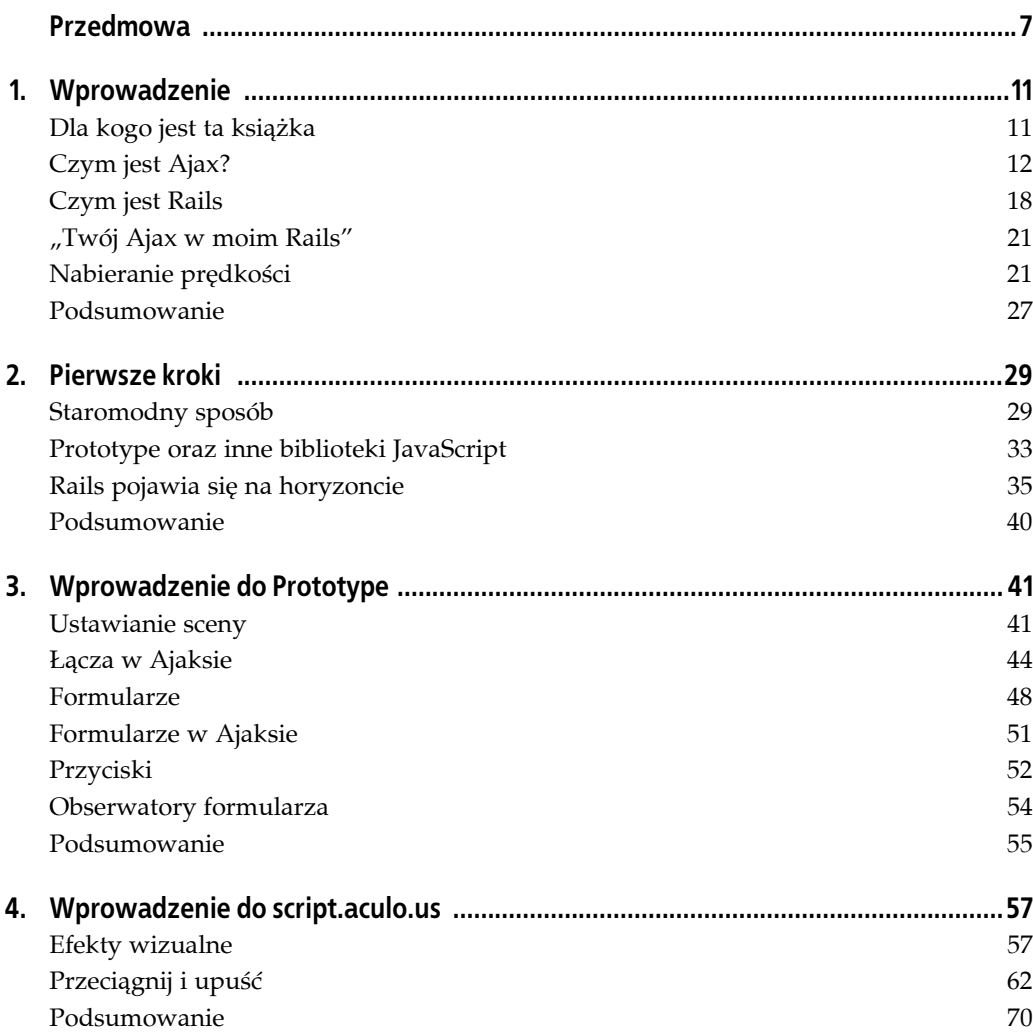

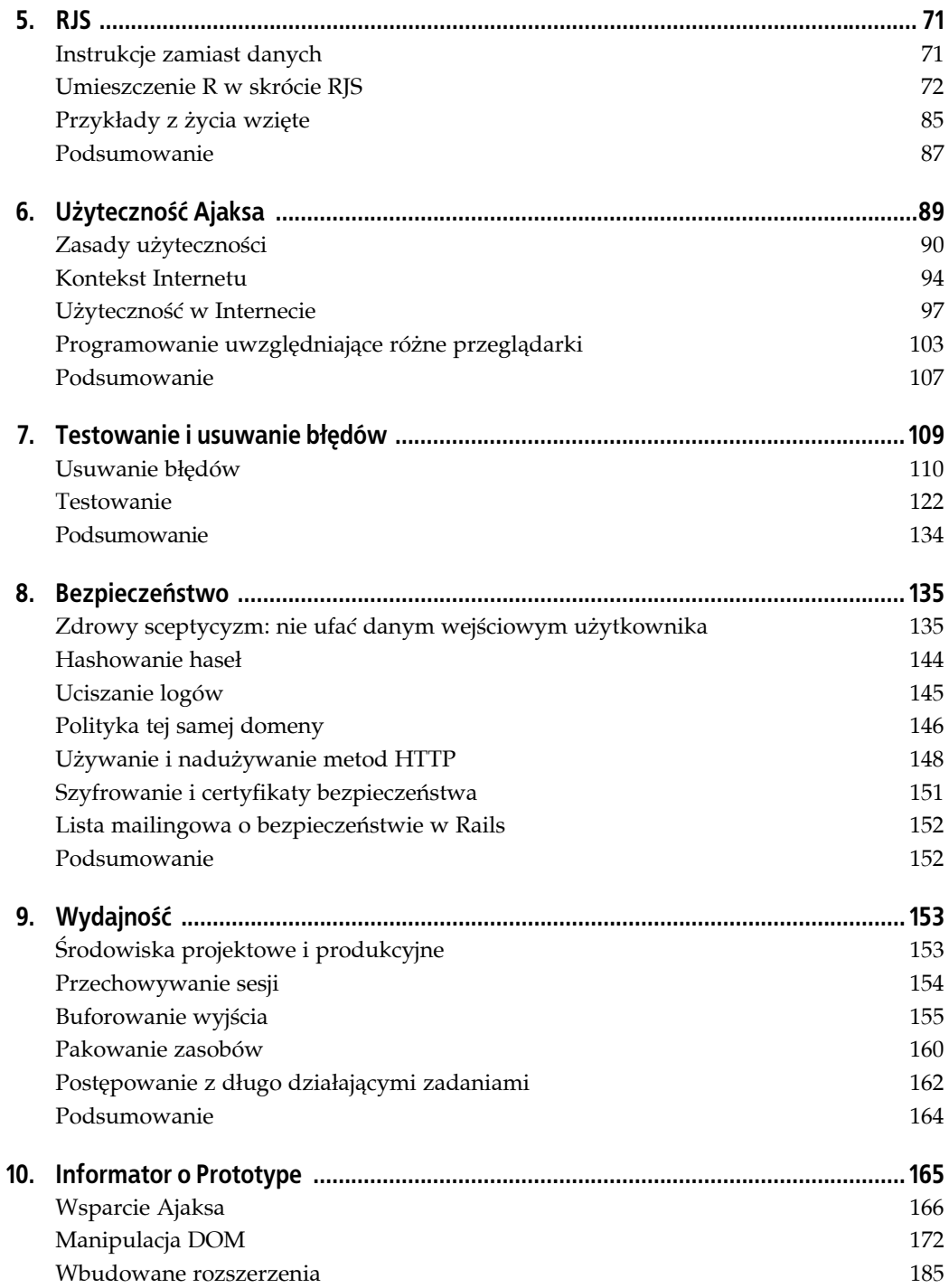

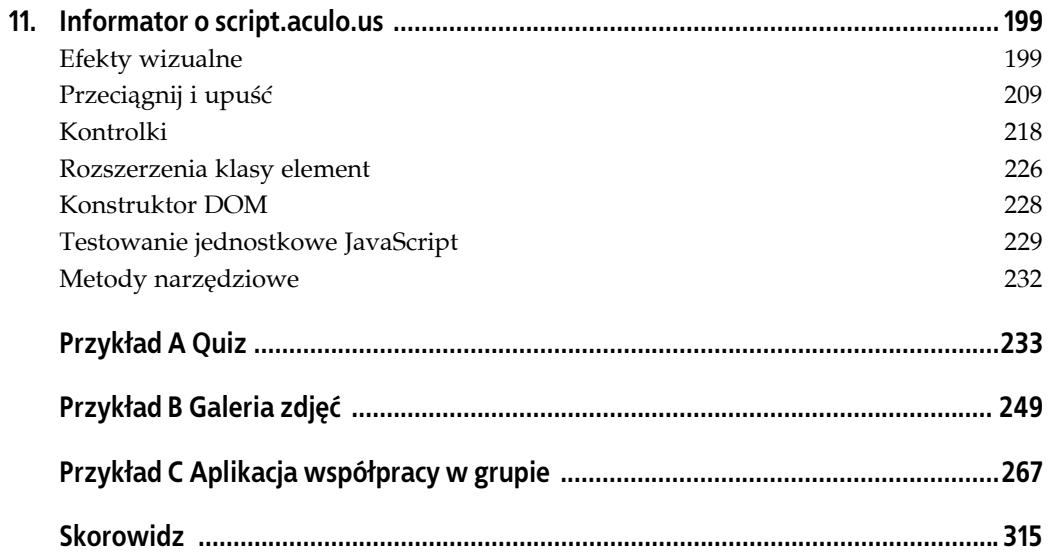

## **ROZDZIAŁ 2. Pierwsze kroki**

*O, Ajaksie! Znowuż Cię przyzywam.*

— Sofokles

W tym rozdziale głównym zamysłem jest zrobienie rundki, małymi kroczkami, po naprawdę prostych przykładach wykorzystania technologii Ajax. Rails dostarcza wiele możliwości tworzenia złożonych interakcji w technologii Ajax z użyciem bardzo małej ilości kodu. Ale żeby zrozumieć, co się dzieje "pod maską", każdy powinien być obeznany z najniższym poziomem działania technologii Ajax (np. obiektem XMLHttpRequest). Po przyswojeniu treści tej książki tworzenie obiektu XMLHttpRequest za pomocą biblioteki Prototype lub bez jej użycia nie będzie stanowiło problemu. Czytelnik będzie potrafił z pomocą Rails utworzyć proste interakcje w technologii Ajax bez pisania jakiegokolwiek kodu w JavaScripcie. Z tym założeniem zdobędziemy wiedzę na temat działania pomocników Rails oraz dowiemy się, jak wielu kłopotów one oszczędzają.

Dla czytelników, którzy mieli okazję zapoznać się z Rails i znają podstawy Ajaksa, ten rozdział będzie okazją do odświeżenia wiedzy, warto przynajmniej przyjrzeć się przykładom.

## **Staromodny sposób**

Żeby rozpocząć, wykonajmy najprostszą rzecz do zrobienia z użyciem technologii Ajax: kliknijmy łącze i zaprezentujmy odpowiedź z serwera — używając bezpośrednio XMLHttpRequest, bez pomocy Prototype czy pomocników Rails dla JavaScript.

Używanie XMLHttpRequest jest często opisywane jako coś wyjątkowo trudnego. Łatwo zauważyć, że po zdobyciu odrobiny doświadczenia i poznaniu kilku nowych koncepcji nie jest to aż tak zawiłe, jak można by było się spodziewać na podstawie powszechnej opinii.

### **Rozpoczynanie projektu**

Osoby, które nie stworzyły przykładu szkieletu Rails w poprzednim rozdziale, powinny zrobić to teraz, wpisując w wierszu poleceń systemowych:

```
rails ajaxonrails
cd ajaxonrails
script/server
```
Za pomocą przeglądarki należy otworzyć stronę *http://localhost:3000/* — powinien się pojawić ekran powitalny Rails (dla celów przyszłego projektowania warto pamiętać, że script/server uruchamia na porcie 3000 serwer HTTP). Teraz utwórzmy nowy kontroler, który nazwiemy Chapter2Controller, z akcją myaction. (Po uruchomieniu serwera w jednym terminalu warto otworzyć inny).

script/generate controller chapter2 myaction

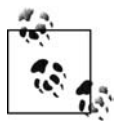

Generator Rails jest używany do uzupełniania szkieletu — przeważnie przez tworzenie nowych kontrolerów i modeli. Oczywiście można by w prosty sposób utworzyć kontroler plików ręcznie, ale używanie generatora jest oszczędnością pisania — co zapobiega robieniu błędów.

Generator ma także inny skutek: za każdym razem, gdy generuje się kontroler, tworzony jest również współpracujący z nim plik testów funkcjonalnych. To sposób Rails na przypominanie, że testowanie jest ważną częścią tworzenia aplikacji. Aby dowiedzieć się więcej o dostępnych generatorach i ich opcjach, należy uruchomić script/generate bez żadnych argumentów.

Teraz trzeba przejść do *http://localhost:3000/chapter2/myaction*. Należy się spodziewać nowo utworzonego widoku jak na rysunku 2.1.

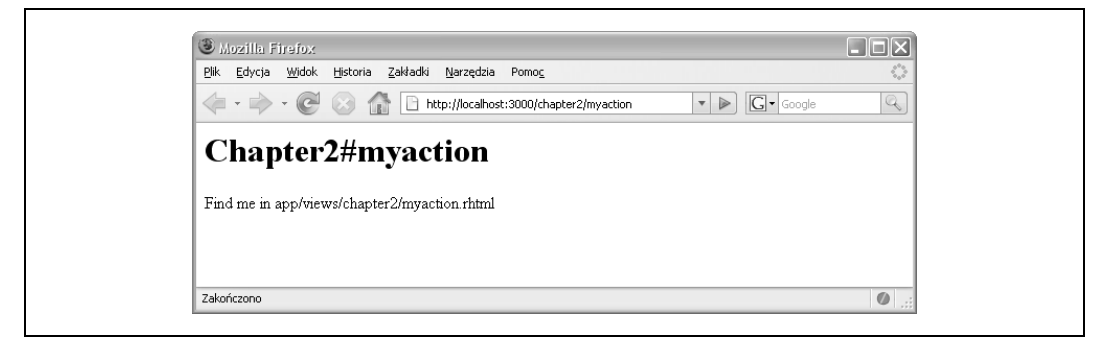

*Rysunek 2.1. Nowo utworzony kontroler Rails i jego widok*

Proszę zauważyć, że domyślnie pierwsza część adresu URL determinuje kontroler, a druga akcję — metodę w ramach kontrolera. Teraz będziemy edytować szablon dla tej akcji, do którego prowadzi ścieżka *app/views/chapter2/myaction.rhtml*. Dodajemy ten fragment HTML na dole pliku.

<p><a href="#" onclick="alert('Cześć !');">Inline alert( )</a></p>

Jak można zauważyć, tworzymy akapit z prostym łączem — ale zamiast standardowego atrybutu href używamy onclick, do którego dostarczamy fragment kodu JavaScript do uruchomienia. Po odświeżeniu przeglądarki i kliknięciu łącza pojawi się to, co przedstawia rysunek 2.2.

Więcej niż jedna czy dwie instrukcje wstawione do atrybutu onclick mogłyby szybko stać się niewygodne. Przenieśmy kod do osobnej funkcji JavaScript poprzez dodanie tego, co znajduje się poniżej:

```
<p><a href="#" onclick="customAlert( ); ">Wywołanie własnej funkcji</a></p>
<script type="text/javascript">
  function customAlert( ) {
    alert('Powitanie z własnej funkcji.');
 }
</script>
```
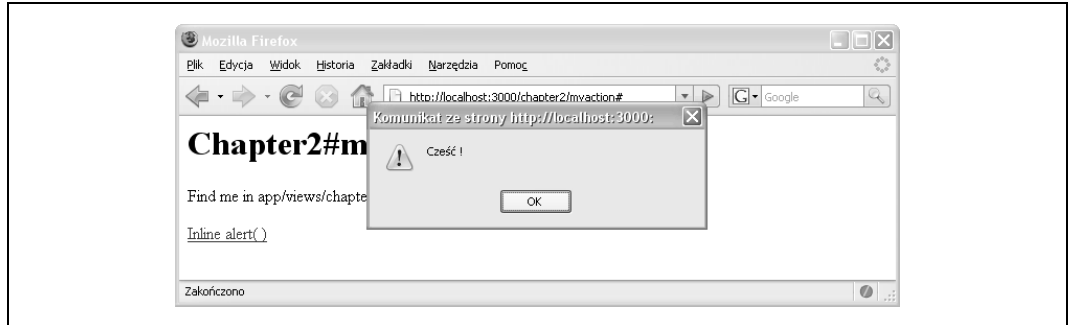

*Rysunek 2.2. Prosta ramka ostrzegawcza*

Proszę spróbować ponownie odświeżyć stronę i zobaczyć, co się stanie. Rezultat powinien być w zasadzie taki sam jak poprzednio.

Koniec rozgrzewki, teraz zajmiemy się Ajaksem. (Ale proszę pamiętać, że wciąż zaglądamy "pod maskę" — pod koniec tego rozdziału sporo złożoności Rails znacznie się uprości). Po pierwsze, musimy zdefiniować nową akcję w kontrolerze, *app/controllers/chapter2\_controller.rb*. Teraz znajduje się tam akcja myaction, więc następną nazwijmy myresponse. Aby to zrobić, należy utworzyć nowy plik, *myresponse.rhtml* w katalogu *app/views/chapter2*. Do zawartości pliku wprowadźmy:

Powitanie z serwera.

Żeby mieć pewność, że wszystko działa, proszę odwiedzić tę akcję w swojej przeglądarce pod adresem *http://localhost:3000/chapter2/myresponse* — będzie widoczne to, co przedstawia rysunek 2.3.

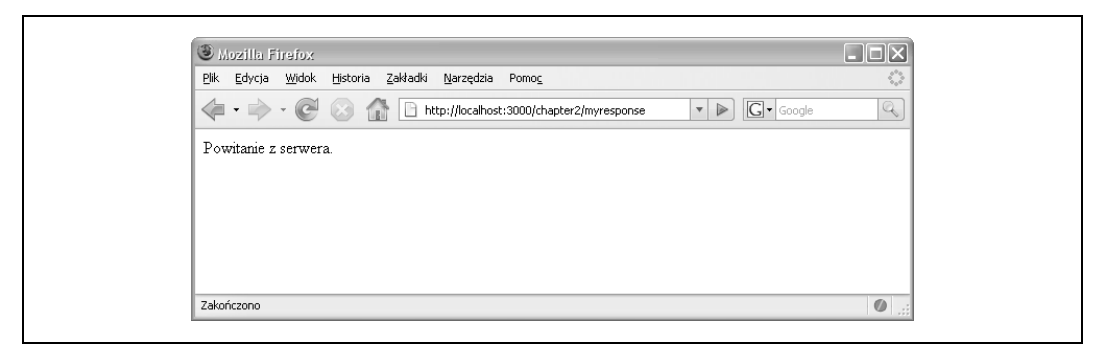

*Rysunek 2.3. Wynik akcji myresponse*

Teraz wróćmy do *myaction.rhtml* i dodajmy kolejny fragment kodu HTML i JavaScript.

```
<p><a href="#" onclick="serverSideAlert( );">Wywołanie funkcji po stronie serwera
\langlea>\langlep>
<script type="text/javascript">
   function serverSideAlert( ) {
     var request = new XMLHttpRequest( );
     request.open('get', '/chapter2/myresponse', false);
     request.send(null);
     alert(request.responseText);
   }
</script>
```
Za pomocą przeglądarki przejdźmy z powrotem do *http://localhost:3000/chapter2/myaction* i kliknijmy nowe łącze. Jeśli wszystko poszło dobrze, powinna się pojawić wiadomość z serwera, taka jak na rysunku 2.4. Ostrzegamy, że ten przykład *nie będzie* działał we wcześniejszych niż siódma wersjach Internet Explorera (ten problem podejmiemy później).

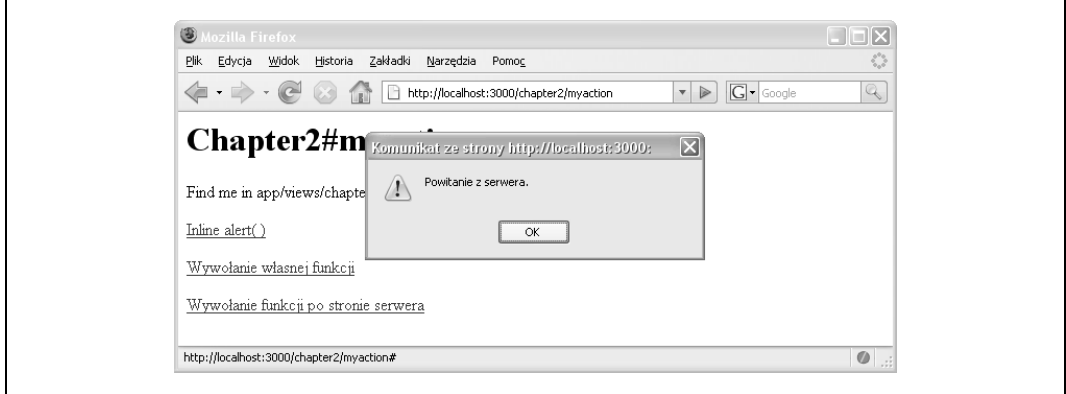

*Rysunek 2.4. Rezultat pierwszego wywołania w Ajaksie*

Teraz do czegoś doszliśmy! Żeby się przekonać, warto zerknąć na terminal, gdzie uruchomiony jest script/server. Za każdym razem, gdy klika się "zajaksowane" łącze, rejestrowane będzie nowe kliknięcie:

```
Processing Chapter2Controller#myresponse [GET]
 Parameters: {"action"=>"myresponse", "controller"=>"chapter2"}
Completed in 0.00360 (278 reqs/sec) | Rendering: 0.00027 (7%) |
   200 OK [http://localhost/chapter2/myresponse]
```
Dużym problemem omawianego przykładu jest to, że nie działa on w jednej z najbardziej rozpowszechnionych przeglądarek, Internet Explorer 6. Przyczyną jest obiekt ActiveX w implementacji XMLHttpRequest Microsoftu (a właściwie dwa takie obiekty, co zależy od wersji IE), który musi być tworzony w inny sposób. Żeby zlikwidować ten problem i sprawić, aby nasz przykład działał poprawnie we wszystkich przeglądarkach, tworzymy małą funkcję. Oto wersja przyjazna dla IE:

```
<p><a href="#" onclick="IEAlert( );">Wywołanie serwera (działające pod IE)</a></p>
<script type="text/javascript">
   function IEAlert( ) {
     function getRequestObject( ) {
       try { return new XMLHttpRequest( ) } catch (e) {}
       try { return new ActiveXObject("Msxml2.XMLHTTP") } catch (e) {}
       try { return new ActiveXObject("Microsoft.XMLHTTP") } catch (e) {}
      return false
 }
     var request = getRequestObject( );
     request.open('get', '/chapter2/myresponse', false);
     request.send(null);
     alert(request.responseText);
   }
</script>
```
Ta wersja jest taka sama jak wcześniejsza, z wyjątkiem tego że zamiast tworzyć bezpośrednio obiekt XMLHttpRequest, wywoływana jest funkcja getRequestObject(), która wybiera możliwą opcję. Ta funkcja robi użytek z deklaracji try w JavaScripcie, która jest wykorzystywana do wyłapywania wyjątków i tłumienia ich. (Ten przykład wprowadza także ideę deklarowania funkcji w funkcji, która może być nowością dla niektórych programistów).

Dotychczas odrobinę oszukiwaliśmy, ponieważ wywołanie Ajaksa nie jest asynchroniczne. Decyduje o tym trzeci parametr w metodzie request.open(). Do tej pory zakładaliśmy, że wywołanie nie było synchroniczne. W związku z tym request.send() było *blokujące* — interpreter JavaScript zatrzymywał wykonywanie w tym wierszu i nie przechodził do następnego, dopóki nie nadeszła odpowiedź z serwera. Żeby sprawić, aby wywołanie było asynchroniczne, musimy trochę zmienić kod. Proszę dodać ten fragment kodu do *myaction.rhtml*:

```
<p><a href="#" onclick="asyncAlert( )">Asynchroniczne wywołanie serwera</a></p>
<script type="text/javascript">
   function asyncAlert( ) {
     function getRequestObject( ) {
       try { return new XMLHttpRequest( ) } catch (e) {}
       try { return new ActiveXObject("Msxml2.XMLHTTP") } catch (e) {}
       try { return new ActiveXObject("Microsoft.XMLHTTP") } catch (e) {}
       return false
     }
    var request = getRequestObject();
     request.open('get', '/chapter2/myresponse');
     request.onreadystatechange = function( ) {
       if(request.readyState == 4) alert(request.responseText);
     }
     request.send(null);
   }
</script>
```
We wszystkich poprzednich przykładach wywoływaliśmy request.send() i natychmiast potem odwoływaliśmy się do request.responseText(). Teraz, gdy wysyłamy asynchroniczne żądanie, odpowiedź niekoniecznie wraca po zakończeniu wywołania. Aby rozwiązać ten problem, obiekt XMLHttpRequest ma atrybut readyState, który zmienia się w czasie cyklu życia żądania. Ma także atrybut onreadystatechange, gdzie można zdefiniować funkcję, która będzie wywoływana za każdym razem, gdy status readyState będzie się zmieniał. W tym przykładzie definiujemy funkcję, która sprawdza, czy readyState jest równy 4 (co oznacza, że żądanie się zakończyło; kody readyState opisane są w pełni w rozdziale 3.), a jeśli tak, wyświetla okienko z komunikatem. Opanowanie asynchronicznych zdarzeń może wymagać trochę czasu, ale jest zasadniczą częścią ręcznego programowania w Ajaksie.

## **Prototype oraz inne biblioteki JavaScript**

Osoby, które dopiero zaczynają swoją przygodę z Ajaksem, prawdopodobnie zaczęły zauważać, że pisanie w czystym Ajaksie, pozbawionym wsparcia dodatkowych bibliotek albo metod pomocniczych, nie jest powszechne. W ogóle pomysł pisania więcej niż tuzina wierszy kodu w celu stworzenia najprostszego możliwego zadania jest odpychający.

Dziesiątki bibliotek JavaScript wychodzą z siebie, żeby sprawić, by Ajax był łatwiejszy w obsłudze. Jedną z najbardziej popularnych jest Prototype, która stanowi część Rails. Będziemy omawiać Prototype gruntownie w rozdziale 10., ale teraz przyjrzyjmy się pewnym przykładom. Zanim zaczniemy coś innego, przeróbmy ponownie ostatni przykład, tym razem używając Prototype. Oto nowy fragment do dodania:

```
<script src="/javascripts/prototype.js" type="text/javascript">
</script>
<p><a href="#" onclick="prototypeAlert( );">Wywołanie funkcji z Prototype</a></p>
```

```
<script type="text/javascript">
  function prototypeAlert( ) {
   new Ajax.Request('/chapter2/myresponse', { onSuccess: function(request) {
    alert(request.responseText);
  }})
  }
</script>
```
Proszę zwrócić uwagę na pierwszy wiersz, gdzie włączamy ładowanie źródła pliku *prototype.js*, by móc z niego korzystać na naszej stronie. Przy pierwszym tworzeniu szkieletu aplikacji Rails kopia Prototype była umieszczona w katalogu *public/javascripts*. Wewnątrz funkcji prototype-Alert() pierwszy wiersz tworzy nową instancję Ajax.Request, jednej z klas Prototype. Pierwszy wywoływany argument jest adresem URL, drugi — jest obiektem JavaScript — kolekcją par kluczy – wartości, które zachowują się podobnie do map albo tablic asocjacyjnych w innych językach programowania. W tym przypadku jedyną wartością jest onSuccess określająca funkcję wywoływaną jako funkcja zwrotna.

Proszę zwrócić uwagę, iż w tym przykładzie nie ma żadnego kodu specyficznego dla obsługi wersji XMLHttpRequest dla przeglądarki IE i żadnej obsługi kodów readyState. Prototype obsługuje te szczegóły, udostępniając programiście dużo czystsze API.

Dotychczas wszystkie nasze przykłady tworzyły okno komunikatu alert() — które, w rzeczywistych aplikacjach, prawdopodobnie nie jest najczęściej używane. Znacznie częściej dodawana jest nowa zawartość strony albo modyfikowana dotychczasowa. Oto nowy fragment do dodania:

```
<p><a href="#" onclick="updateElement( )">Uaktualnij element </a></p>
<p id="response"></p>
<script type="text/javascript">
   function updateElement( ) {
     new Ajax.Request('/chapter2/myresponse', { onSuccess: function(request) {
       $('response').update(request.responseText);
     }})
   }
</script>
```
Proszę zauważyć różnice między powyższym a wcześniejszym przykładem: dodany został nowy pusty element akapitu z atrybutem id="response", który będzie przechowywał odpowiedź otrzymaną z serwera. Funkcja onSuccess została zmieniona, zamiast wywołania alert() funkcja ta umieszcza tekst odpowiedzi w elemencie response (używając metody update() z biblioteki Prototype, która ustawia właściwość elementu innerHTML). Symbol dolara jest faktycznie nazwą funkcji definiowanej przez Prototype, która pobiera ciąg znaków i zwraca element HTML na podstawie tego ID. Ponieważ aktualizacja elementów HTML będzie bardzo często wykonywanym zadaniem, Prototype ułatwia to poprzez Ajax.Updater. Proszę to sprawdzić:

```
<p><a href="#" onclick="updater( )">Modernizuj za pomocą Ajax.Updater</a></p>
<p id="response2"></p>
<script type="text/javascript">
   function updater( ) {
    new Ajax.Updater('response2', '/chapter2/myresponse');
   }
</script>
```
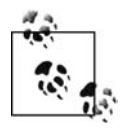

Funkcja \$() w Prototype będzie używana bardzo często, z bliska wygląda niezwykle wartościowo. Na pierwszy rzut oka jest prostym opakowaniem dla standardowej metody DOM document.getElementById z nazwą dużo prostszą do zapamiętania i sprawiającym wrażenie składni JavaScript. Ale to więcej niż tylko opakowanie.

Przede wszystkim może przyjąć dowolną liczbę argumentów, więc można otrzymać kilka elementów jednocześnie. Ponadto każdy zwracany element jest automatycznie rozszerzany o potężny zestaw metod omówionych w rozdziale 10.

Prawdopodobnie najbardziej istotne jest, że jeśli przekaże się do metody \$() ciąg znaków, zwróci ona element DOM z tym właśnie ID. Ale jeśli przekaże się obiekt jakiegokolwiek innego typu — powiedzmy element DOM — w prosty sposób zwróci ten obiekt bez zmian. Wynikiem jest to, że można używać \$() z wartościami, nawet jeśli nie jest się pewnym, czy wartości te są ciągiem znaków czy elementem DOM, co sprawia, że API JavaScript jest mniej podatne na błędy.

Proszę zwrócić uwagę, że ten przykład nie ma w sobie funkcji onSuccess, tutaj Ajax.Updater pobiera tylko dwa argumenty: ID elementu HTML, który ma być zaktualizowany, i URL żądania. Ajax.Updater wywołuje URL i automatycznie tworzy funkcję onComplete służącą do zaktualizowania określonego elementu DOM za pomocą wartości response.Text. Tak jak w przypadku Ajax.Request, ostatni argument jest zestawem opcji. Jedna z nich jest nazwana insertion. Pozwala na pójście dużo dalej niż prosta zamiana zawartości elementu, zamiast tego umożliwia wstawienie zawartości w rozmaitych punktach. Istnieją cztery typy wstawiania: Before, Top, Bottom oraz After. Na przykład:

```
<p><a href="#" onclick="appendToElement( )">Dodaj do elementu</a></p>
<p id="response3"></p>
<script type="text/javascript">
   function appendToElement( ) {
     new Ajax.Updater('response3', '/chapter2/myresponse',
       { insertion:Insertion.Bottom });
   }
</script>
```
Kiedy kliknie się łącze za pierwszym razem, odpowiedź z serwera będzie dodana do tej strony tak jak poprzednio. Przy późniejszych kliknięciach, zamiast zastąpić wcześniejszą zawartość, kolejne odpowiedzi będą dołączane do poprzednich.

Proszę zauważyć, że zdołaliśmy zredukować dość złożone zachowanie do postaci funkcji z zaledwie jedną instrukcją. Aby zatoczyć pełne koło, możemy zredukować kod do postaci pojedynczego atrybutu onclick:

```
<p><a href="#" onclick="new Ajax.Updater('response4',
'/chapter2/myresponse', { insertion:Insertion.Bottom });">
Dodaj do elementu</a></p>
<p id="response4"></p>
```
Jak będzie można się wkrótce przekonać, jest to dokładnie ten sam kod, który generują pomocniki JavaScript w Rails.

## **Rails pojawia się na horyzoncie**

Rails dostarcza dogodną integrację z Prototype w formie metod pomocników, które generują wywołania funkcji udostępnianych przez Prototype. Odkryjemy, jak tworzyć Ajaksa bez pisania jakiegokolwiek kodu w JavaScripcie, używając metody pomocnika link\_to\_remote().

Po pierwsze, musimy cofnąć się odrobinę i dowiedzieć się, jak Rails obsługuje widoki.

#### **Podstawy ERb**

Osoby, które kiedykolwiek korzystały z PHP, ColdFusion, ASP, JSP albo czegoś podobnego, uznają, że jest to znajoma koncepcja. Wbudowany Ruby (Erb, ang. *Embedded Ruby*) pozwala na łączenie fragmentów Ruby z HTML-em. ERb definiuje zestaw specjalnych znaczników, które są interpretowane jako Ruby; wszystko inne jest traktowane jako czysty HTML i zwracane w nienaruszonej postaci. Oto te specjalne znaczniki:

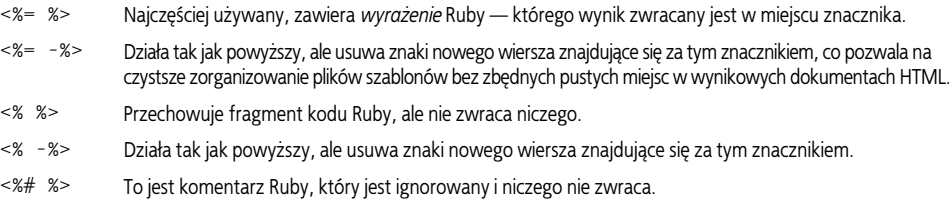

Teraz spójrzmy na przykład.

Czy pamiętasz dyskusję o MVC z rozdziału 1.? Tutaj MVC zaczyna odgrywać swoją rolę. Zwykle kontroler będzie otrzymywać żądanie wyświetlenia strony i przygotowywać dane potrzebne dla widoku. W Rails dane te są umieszczane w *zmiennych instancji* (które są rozpoznawane dzięki brzydkiemu znakowi @, od którego się zaczynają ich nazwy). Proszę sobie zatem wyobrazić, że mamy taką akcję kontrolera:

def myaction @foo = "Witaj, świecie!" end

Akcja definiuje zmienną nazwaną @foo i przypisuje jej łańcuch znaków Witaj, świecie!. Nasz szablon mógłby więc zawierać coś takiego:

<%= @foo %>

I, gdy szablon jest wywoływany, <%= @foo %> będzie zastąpione przez Witaj, świecie!. Całkiem oczywista sprawa. W praktyce przeważnie chce się wykorzystać zmienną w strukturze HTML, np.:

```
<h1><%= @foo %></h1>
```
Ponieważ znacznik <% %> nie produkuje żadnego wyjścia, najczęstsze jego użycie związane jest ze strukturami kontrolnymi, takimi jak instrukcja if i iteracje each. W odróżnieniu od innych systemów szablonowych nie istnieje składnia specyficzna dla ERb dla tych konstrukcji; ERb używa zwyczajnych wyrażeń języka Ruby. Kilka przykładów:

```
<% if @page_title %><h1><%= @page_title %></h1><% end %>
<% unless @names.empty? %>
  \langle u \rangle <% @names.each do |name| %><li><%= name %></li><% end %>
  \langleul>
<% end %>
```
Proszę spojrzeć na drugi wiersz. Zaczyna się od wyrażenia warunkowego unless — odpowiednika Ruby dla if not. Proszę zwrócić też uwagę na @names.empty?. Wszystkie tablice Ruby korzystają z metody nazwanej empty? — zazwyczaj nazwy metod Ruby zwracających prawdę lub fałsz kończą się znakiem zapytania. Ostatnią sprawą wartą podkreślenia jest czwarty wiersz. Wywołanie metody each dla @names iteruje przez każdy element tablicy, zatem kod ten przejdzie całą tablicę @names i zwróci listę elementów w HTML dla każdego imienia.

### **Układ graficzny**

Układ graficzny tworzą specjalne szablony, które przechowują powszechnie używane znaczniki dla wielokrotnie wykorzystywanych widoków. W innych systemach szablonowych jest to często osiągane poprzez tworzenie plików z szablonami nagłówka i stopki, które są włączane do szablonu strony. Rails działa odwrotnie — nagłówki i stopki są zdefiniowane w jednym pliku wystroju graficznego, a stamtąd dołączana jest treść strony. Pliki układu graficznego są przechowywane w *app/views/layouts* i domyślnie Rails najpierw poszuka tego, którego nazwa jest taka sama jak aktualnego kontrolera, np. *chapter2.rhtml*. Jeśli Rails takiego pliku układu graficznego nie znajdzie, poszuka pliku nazwanego *application.rhtml*. Zawartość pliku wystroju graficznego może wyglądać następująco:

```
<html>
   <head>
     <title>Moja Aplikacja Rails </title>
    <%= javascript_include_tag "prototype" %>
   </head>
   <body>
     <%= yield %>
   </body>
</html>
```
Najważniejszą częścią, o której należy wspomnieć, jest <%= yield %>. Jej zadaniem jest dołączenie kodu z szablonu widoku. Innymi słowy, spowoduje wstawienie kodu szablonu widoku do pliku układu graficznego. Proszę nie zapominać o dołączeniu tego wywołania w pliku układu graficznego, bo w przeciwnym razie strony mogą się wydawać puste.

#### **Części**

Części są podszablonami zaprojektowanymi dla fragmentów złożonych ze znaczników, które wykorzystywane są ponownie — albo np. chce się je trzymać w osobnym pliku, żeby pliki szablonów pozostały przejrzyste. Części są łatwe do zidentyfikowania, ponieważ ich nazwy zawsze zaczynają się od znaku podkreślenia. Na przykład, można stworzyć plik *app/views/ chapter2/\_person.rhtml* zawierający:

```
<p><%= person.name %></p>
```
Z głównego szablonu można by było załączyć taką część:

```
<%= render :partial => "person" %>
```
Jest trochę magii wplecionej w przekazywanie zmiennych do części. Ponieważ ta część jest nazwana "person", główny szablon będzie szukał *zmiennej instancji* @person i przekazywał ją do części jako zmienną *lokalną* person. Co jeśli przykładowa zmienna nie pasowałaby do nazwy części? Wtedy trzeba ją przekazać jawnie jak tu:

```
\ll render :partial => "person", :locals => { :person => @adrian } %>
```
Wszystkie pary klucz – wartość w tablicy asocjacyjnej :locals będą dostępne jako zmienne lokalne części.

Dość częstym zastosowaniem części jest przeglądanie tablicy obiektów i generowanie części dla każdego obiektu. Metoda render sprawia, że jest to proste dzięki opcji :collection. Na przykład:

```
<%= render :partial => "person", :collection => @people %>
```
W tym przykładzie główny szablon zawiera tablicę @people, która będzie przeglądana, a każdy element tablicy — zmienna lokalna person — zostanie przekazany do części.

Domyślnie szablony części powinny znajdować się w tym samym katalogu co szablon główny. Aby wykorzystać części z poziomu innych kontrolerów, wystarczy dodać nazwę katalogu jako przedrostek. Na przykład:

```
<%= render :partial => "chapter1/person" %>
```
Pomimo że głównym szablonem jest *chapter2/index.rhtml*, część będzie generowana na podstawie pliku *chapter1/\_person.rhtml*.

#### **Pomocniki**

Pomocniki są prostymi metodami Ruby dostępnymi w szablonach, dostarczającymi innego sposobu na to, by szablon pozostał czysty i czytelny. Dla każdego kontrolera tworzony jest jeden plik pomocnika, zatem Chapter2Controller będzie powiązany z plikiem *app/helpers/ chapter2\_helper.rb*. Jeśli chce się mieć pomocnika dostępnego dla wszystkich kontrolerów, należy zdefiniować go w *application\_helper.rb*.

Rails dostarcza szereg wbudowanych pomocników, które są powszechnie używane — właściwie już widzieliśmy kilka z nich. W części "Układ graficzny" powyżej czwarty wiersz jest wywołaniem pomocnika:

<%= javascript\_include\_tag "prototype" %>

javascript\_include\_tag() jest metodą Ruby zdefiniowaną przez Rails, która pobiera jako argument łańcuch znaków (albo tablicę łańcuchów znaków) i zwraca fragment HTML, jak np.:

<script src="/javascripts/prototype.js" type="text/javascript"></script>

Innym użytecznym pomocnikiem jest h, który zamienia HTML na czysty tekst. Na przykład, <%= h @foo %> zapobiegnie zwróceniu znaków specjalnych HTML w wyjściu, zamieniając je na encje, co jest ważnym posunięciem ze względów bezpieczeństwa przy wyświetlaniu danych wprowadzonych przez użytkownika. Implikację tę będziemy rozważać dokładniej w rozdziale 8.

Być może najczęściej używanym pomocnikiem jest link\_to, który w prosty sposób generuje łącze. Na przykład:

```
<%= link_to "Kliknij tutaj", :url => "/chapter2/myresponse" %>
```
Ten pomocnik zwraca: <a href="/chapter2/myresponse">Kliknij tutaj</a>.

Jest to całkiem trywialny przykład, ale interesującą sprawą jest to, że zamiast przekazywania zwykłego adresu URL jako parametru można przekazać nazwę kontrolera, nazwę akcji i inne parametry — a URL zostanie odpowiednio skonstruowany. Wspaniałe tutaj jest to, że gdy zmienia się ścieżki aplikacji, łącza automatycznie zostaną zmienione tak, aby pasowały do zmienionych ścieżek.

<%= link\_to "Kliknij tutaj", :action => "myresponse" %>

Wyjście tej wersji jest takie samo jak powyżej. Proszę zauważyć, że nie określaliśmy nazwy kontrolera — została ona pominięta. Rails domyśla się, że chcemy użyć tego samego kontrolera, w którym właśnie się "znajdujemy".

Wewnętrznie link to korzysta z innego pomocnika, url for do stworzenia adresu URL łącza. Pomocnik url\_for pobiera tablicę asocjacyjną elementów jako parametry i dopasowuje je na podstawie konfiguracji ścieżek aplikacji (pliku *routes.rb*), aby zwrócić URL. Inne klucze, które nie mają odpowiedniego obszaru w ścieżce, są dołączane jako łańcuch argumentów wejściowych. W dodatku istnieje kilka kluczy tablicy asocjacyjnej mających specjalne znaczenie:

- :anchor jest używany do dodawania kotwic (fragmentu URL po znaku #) do ścieżki.
- :only\_path może być ustawiony na prawdę albo fałsz; jeśli zostanie użyta wartość true, protokół i fragment hostu URL zostaną pominięte.
- : trailing slash może być ustawiony jako true, by do końca adresu URL dołączony został prawy ukośnik — co zwykle nie jest potrzebne i może powodować problemy z buforowaniem strony.
- :host może być określony, by wymusić inny adres hosta.
- :protocol, jeśli określony, zmienia aktualny protokół (np. HTTP, HTTPS, FTP).

Na przykład:

```
url_for :only_path => false, :protocol => 'gopher://',
   :host => 'example.com', :controller => 'chapter2',
  :action => 'myresponse', :trailing slash => true, :foo => 'bar',
   :anchor => 'baz'
#=> 'gopher://example.com/chapter2/myresponse?foo=bar/#baz'
```
Pomysł oddzielania aktualnego URL od lokalizacji w obrębie aplikacji (kontrolera i akcji) jest centralnym założeniem Rails. To jest właściwie zawsze preferowane w celu wskazania lokalizacji aplikacji i pozwala się Rails tworzyć aktualną ścieżkę według zasad trasowania.

#### **Wracając do Ajaksa**

Omówiliśmy większość koncepcji systemu widoków Rails, które stanowią wszystko, co potrzebne do tego, by wrócić do Ajaksa. Do *myaction.rhtml* proszę dodać następujący fragment (zakładając, że *prototype.js* został już wcześniej załączony do tego dokumentu):

```
<p><%= link_to_remote "Powiadomienia z Pomocnika Javascript", :url =>
    "/chapter2/myresponse", :success => "alert(request.responseText)" %></p>
```
Ten przykład korzysta z pomocnika JavaScript link\_to\_remote, który jest ajaksowym wariantem pomocnika link\_to omówionego wcześniej. Gdy spojrzy się na źródło wygenerowane przez pomocnika, można zobaczyć:

```
<p><a href="#" onclick="new Ajax.Request('/chapter2/myresponse',
{onSuccess:function(request){
   alert(request.responseText)
}}); return false;">Alert z pomocnika Javascript</a></p>
```
Ten kod robi dokładnie to samo, co nasz pierwszy ajaksowy przykład: tworzy łącze z atrybutem onclick, które tworzy obiekt XMLHttpRequest dla *chapter2/myresponse* i przekazuje wynik do alert(). Jeśli zamiast używać alert(), chce się wstawić tekst do strony, jest to jeszcze prostsze:

```
<p><%= link_to_remote "Aktualizacja z pomocnikiem Javascript", :url =>
   {:action => "myresponse"}, :update => "response5" %></p>
<p id="response5"></p>
```
Proszę zauważyć, że zamiast przekazywać opcję :success, przekazujemy opcję :update, która oczekuje ID elementu DOM. Kiedy :update jest określona, pomocnik korzysta z pochodzącego z Prototype wywołania Ajax.Updater zamiast Ajax.Request. Kolejna różnica: we wszystkich pozostałych dotychczasowych przykładach żądanie URL było określane jako ścieżka bezwzględna */chapter2/myresponse*. To działa, ale jest nieco ograniczone (wcześniej było to omawiane w części "Pomocniki"). Tym razem określamy już tylko nazwę akcji i pozwalamy, by właściwy URL został wygenerowany. Kod wygenerowany przez pomocnika wygląda następująco:

```
<p><a href="#" onclick="new Ajax.Updater('response5', '/chapter2/myresponse');
return false;"> Aktualizacja z pomocnikiem Javascript</a></p>
<p id="response5"></p>
```
Właśnie przekraczamy kamień milowy: po raz pierwszy utworzyliśmy wywołanie Ajaksa bez pisania czegokolwiek w JavaScripcie.

## **Podsumowanie**

W tym rozdziale odkryliśmy mnóstwo podstaw przez budowanie prostych, działających wyłącznie po stronie klienta skryptów JavaScript, poprzez ręczne wywołania Ajaksa, później dodawanie wsparcia z biblioteki Prototype i wreszcie pominięcie JavaScriptu dzięki pomocnikom Rails do JavaScript. Po przyswojeniu treści tego rozdziału czytelnik powinien mieć solidne podstawy do budowania aplikacji Ajax z pomocą Rails, a kilka kolejnych rozdziałów je umocni.